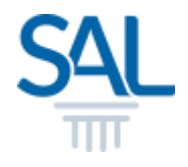

## How to log in SAL ID Member Portal?

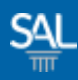

## STEP 1 of 2

Go to the Member Portal. For members who have already reset to a new SAL ID, enter email and password. Click Sign In.

[https://customer.sal.sg](https://customer.sal.sg/)

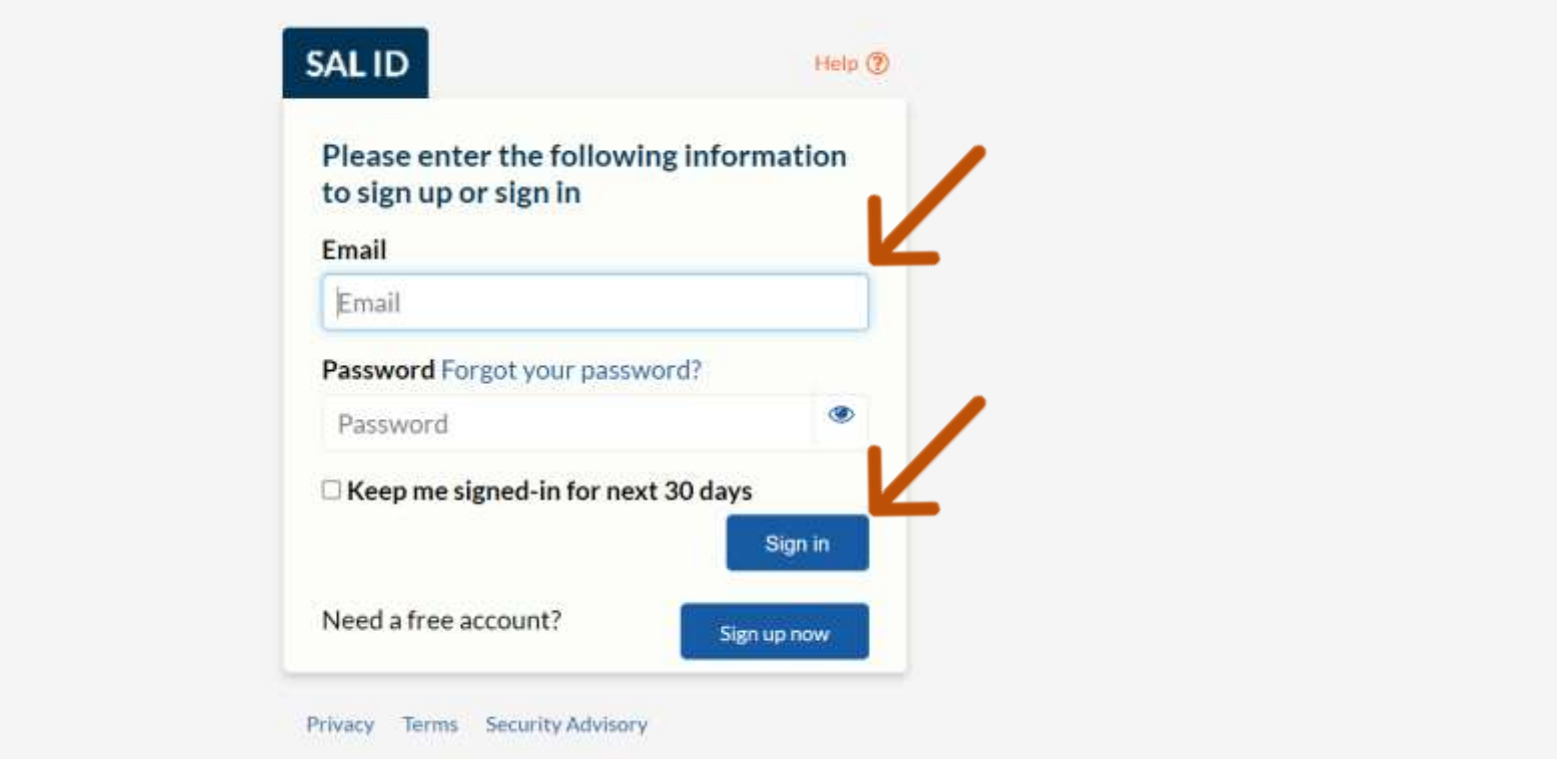

See also Help for: Creating new SAL ID / Associating Account

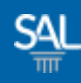

## STEP 2 of 2

You will be automatically logged-in to the SAL Member Portal

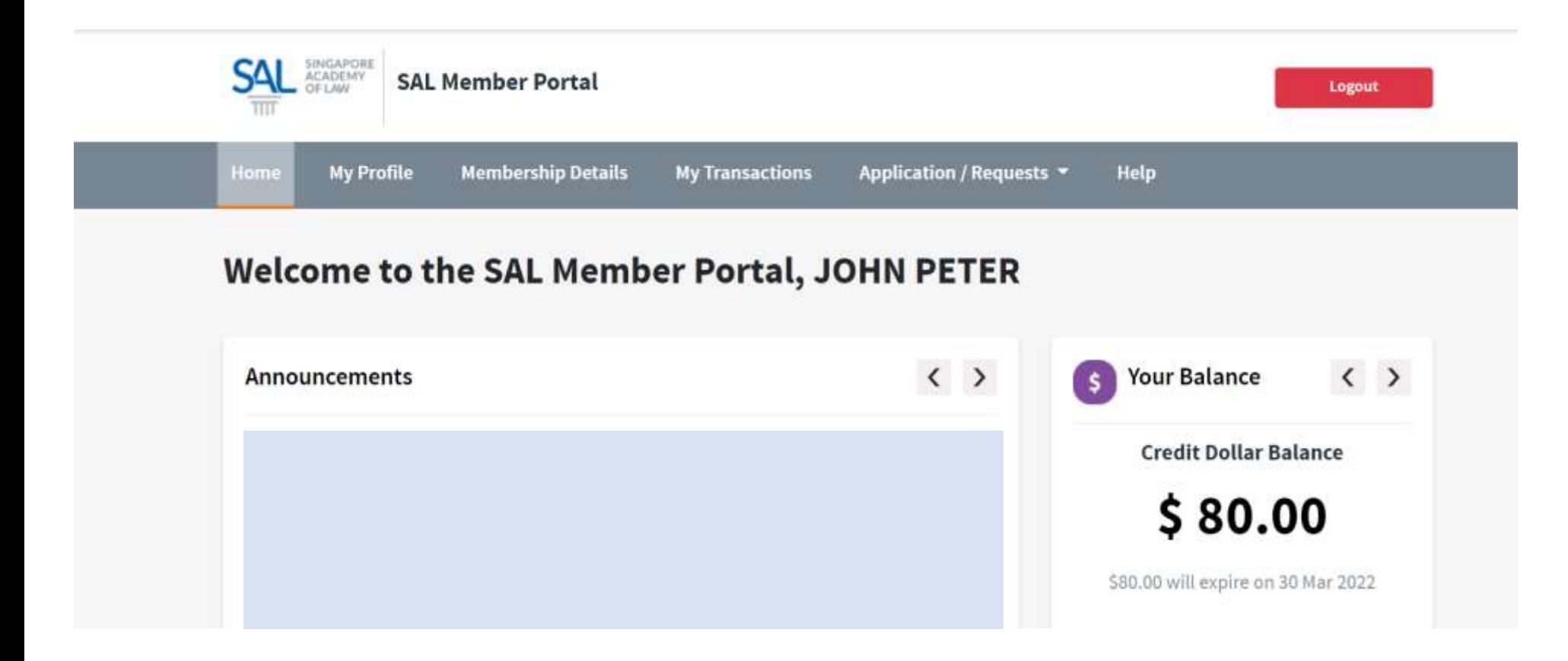